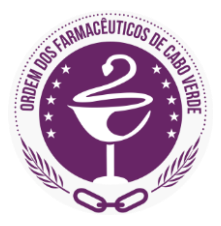

### **GUIA DE INSTRUÇÕES** Para realização de Inscrição na OFCV

Prezado (a) Colega,

Pensando em si e para facilitar a realização da sua inscrição a Ordem dos Farmacêuticos de Cabo Verde (OFCV) elaborou este Guia de Instruções. Leio-o e siga as instruções aqui indicadas para que o seu processo de inscrição possa ser efetuado corretamente.

Obrigado(a)!

#### **REQUISITOS PARA EFETUAR INSCRIÇÃO NA OFCV**

- Possuir o Curso Superior que confere o grau de Farmacêutico;
- Possuir idoneidade moral para o exercício do cargo;
- Estar no pleno gozo dos seus direitos civis;
- Não estar em nenhuma situação de incompatibilidade;
- Pagar previamente a taxa de inscrição ou renovação estabelecidas;
- Entregar pela via eletrónica ou impressa todos os documentos necessários para a realização de inscrição;
- Preencher o Formulário de Inscrição pela via eletrónica (site da OFCV) ou impressa (instalações da OFCV).

# **DOCUMENTOS NECESSÁRIOS PARA A REALIZAÇÃO DE INSCRIÇÃO:**

- Formulário de inscrição devidamente preenchido;
- Cópia de Documento de Identificação (Bilhete de Identidade ou Passaporte);
- Cópia do Número de Identificação Fiscal (NIF);
- Comprovativo da habilitação académica (Certificado de habilitações académicas, acompanhado com histórico de disciplinas, sendo facultativo a apresentação de diploma), em original ou cópia autenticada;
- Certificado de equivalência (sempre que aplicável);
- Declaração de Incompatibilidade, sob compromisso de honra, datada e assinada, de não estar em situação de incompatibilidade para o exercício da profissão farmacêutica, nos termos dos Estatutos da OFCV;
- Comprovativo do pagamento da taxa de inscrição;
- 2 (Duas) fotos tipo passe, iguais e a cores;
- Certidão de registo criminal válida.

#### **REALIZAÇÃO DE INSCRIÇÃO ONLINE**

Para efetuar INSCRIÇÃO ONLINE deverá:

- **1.** Preparar a documentação exigida, digitalizando os seus documentos pessoais para o efeito.
- **2.** Preencher o Modelo de Declaração de Incompatibilidade disponibilizado para download no site da OFCV, em formato editável (Microsoft Word).

**2.1** Após o preenchimento, o Modelo de Declaração de Incompatibilidade deve ser impresso, assinado e digitalizado para o efeito.

**3.** Preencher o Formulário de Inscrição Online disponibilizado no site da OFCV (link)

**3.1** Para que a inscrição possa ser realizada por esta via, todos os campos de preenchimento obrigatório devem ser completados e todos os documentos exigidos devem ser adicionados, conforme as caixas de inclusão (*upload*) disponibilizadas na última página do formulário online.

# **REALIZAÇÃO DE INSCRIÇÃO PRESENCIAL**

Para efetuar INSCRIÇÃO PRESENCIAL (nas instalações da OFCV) deverá:

- **1.** Preparar a documentação exigida, fotocopiando os seus documentos pessoais para o efeito.
- **2.** Preencher o Modelo de Declaração de Incompatibilidade disponibilizado para download no site da OFCV, em formato editável (Microsoft Word).

**2.1** Após o preenchimento, o Modelo de Declaração de Incompatibilidade deve ser impresso e assinado.

**3.** Dirigir-se às instalações da OFCV, munido(a) de toda a documentação necessária e preencher o Formulário de Inscrição disponibilizado nas instalações da OFCV.